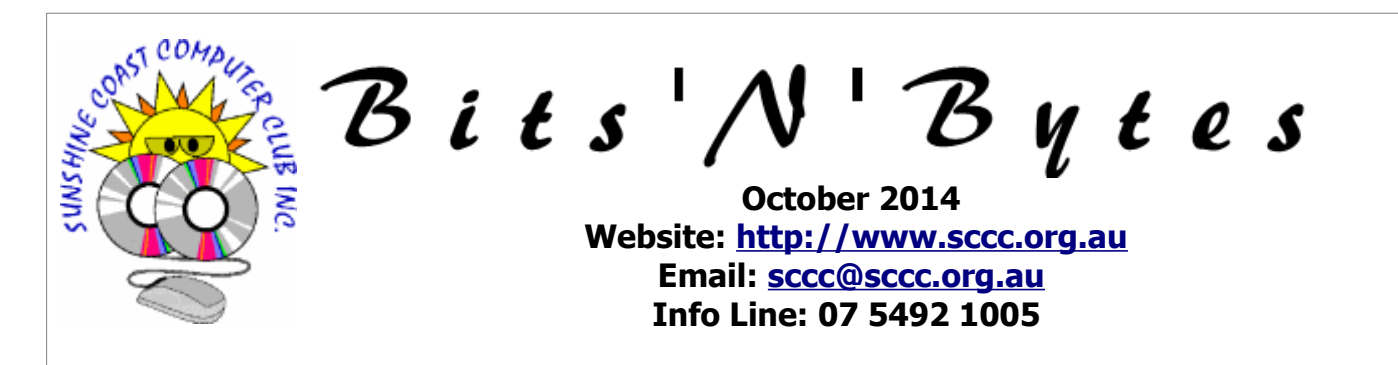

# **The Official Magazine of the Sunshine Coast Computer Club Inc.**

# **What's in this month's edition...**

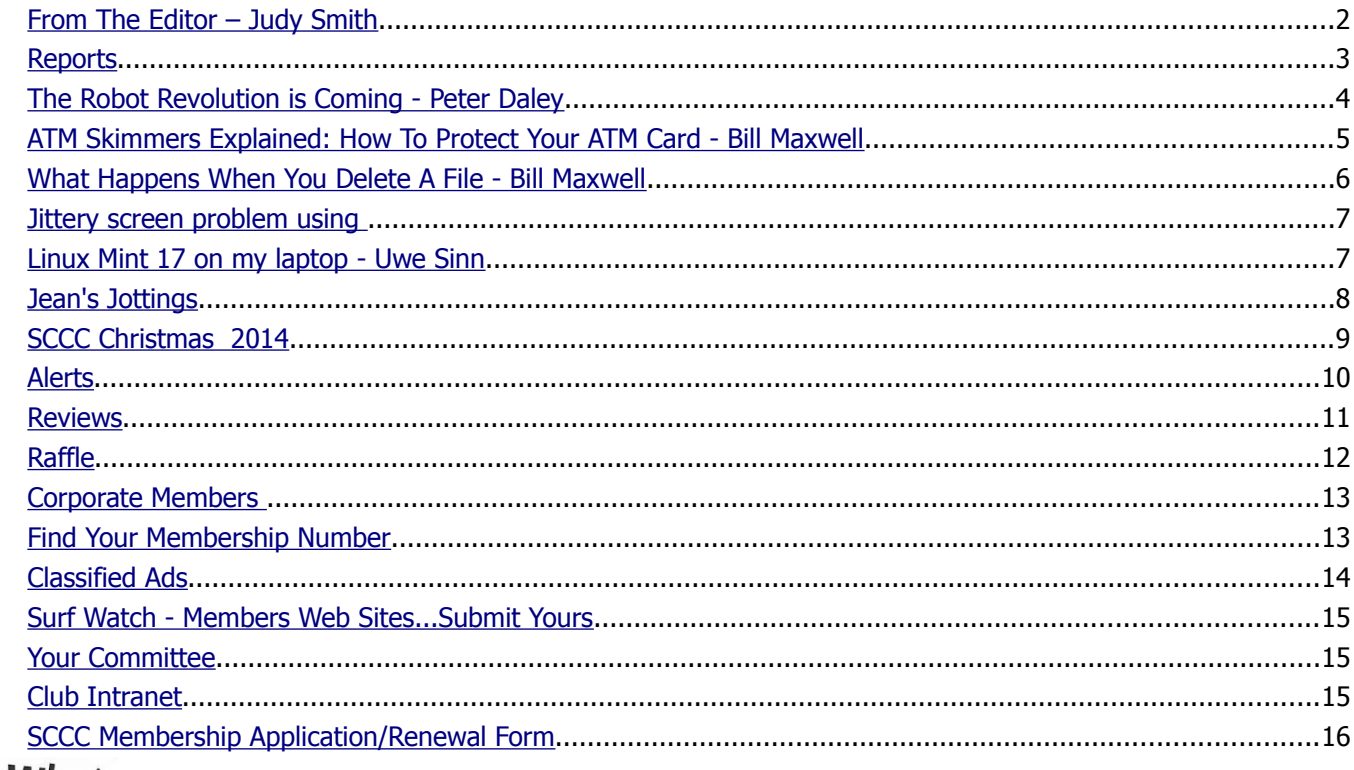

What's nn...

# **... General Meeting– 11am Saturday 4 October at Caloundra**

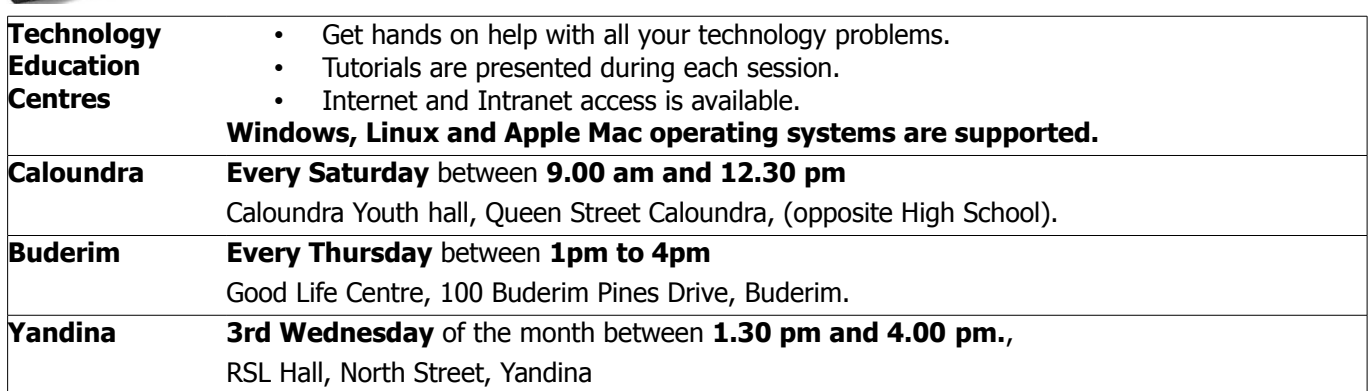

# **Notice about SCCC Monthly General Meetings**

The SCCC Monthly Meetings alternate between the Caloundra and Buderim venues. In Caloundra the meeting is held on the first Saturday of the month and in Buderim the meeting is held on the first Thursday of the alternate month.

**The next Monthly Meeting will be held at Caloundra 4 October 2014**

# <span id="page-1-0"></span>**From The Editor** – Judy Smith

Bits'N'Bytes is produced monthly from February to December each year.

**Contributions** for the newsletter are always welcome. Please send copy for the next issue to reach the editor as early as possible after the monthly meeting or by the deadline: 21 October 2014.

Email: [editor@sccc.org.au](mailto:editor@sccc.org.au%20) or Snail Mail: The Editor PO Box 384, Caloundra, Qld 4551.

#### **This magazine is created with OpenOffice and produced in printed form and also electronically in PDF format.**

**Copyright** - material in this newsletter may be copied in other publications provided that copyright rests with the Sunshine Coast Computer Club Inc., This permission is on condition that reference is made to SCCC (with original published date) in the reprinted item.

**Liability** - Although articles in this newsletter are checked for content, no warranty can be given for any loss resulting from the use of material in the newsletter. Articles and advertisements are printed in good faith and views and opinions are not necessarily those held by the club.

**SCCC Privacy Statement** - In joining the Sunshine Coast Computer Club please note that it is a club operated by volunteer members and operating within the community involving many activities relating to meetings, instructional and social functions for members and at times visitors.

This requires the keeping of a member data base and the publication of the names of new members. The Club guards the member data base as best as possible and does not publish member's addresses nor telephone numbers unless authorised.

At times photographs are taken at meetings and functions and are sometimes published. Should you have any problems relating to your personal privacy which arises or is likely to arise, it is your duty and responsibility to advise the Club secretary in writing of the circumstances and requirements.

**What's on Bulletin -** What's On Bulletins are sent once a week, generally on a Monday afternoon, to all members who have provided the Club with their email address. These bulletins give details of up-coming tutorials and topics to be covered at the various meeting venues. You will also find items of interest and club announcements in these bulletins.

### **Membership Cards**

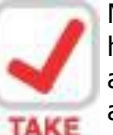

Membership cards for those members who have joined or renewed their membership are now posted to the member's address after 20<sup>th</sup> of each month.

**NOTE Example:** If you were to join or renew your membership between  $21<sup>st</sup>$  August 2014 and  $20<sup>th</sup>$ September 2014 membership cards will be posted to members after 29<sup>th</sup> September 2014 to the address recorded on the Club Data Base

**Note** - Membership cards show the next renewal date of membership.

#### **Notice To Members**

The SCCC Inc. education centre networks are provided as a club service. Downloading of any material that may be in violation of copyright, movies, music or books etc or pornography is not allowed under the club terms of use of this service.

Members sign an agreement with the club that they understand this when they sign in. A notice to this effect is placed at the top of the sign-in sheet.

All members sign this sheet on entry to club activities.

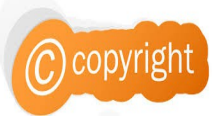

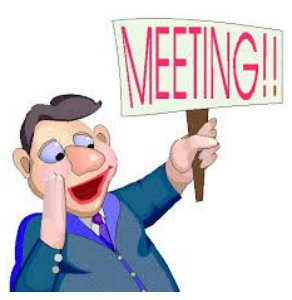

**Next SCCC Monthly Meeting will be held at Caloundra Saturday 4 October 2014**

**Income**

Meeting as **Bits'N'Bytes** 

<span id="page-2-2"></span><span id="page-2-1"></span><span id="page-2-0"></span>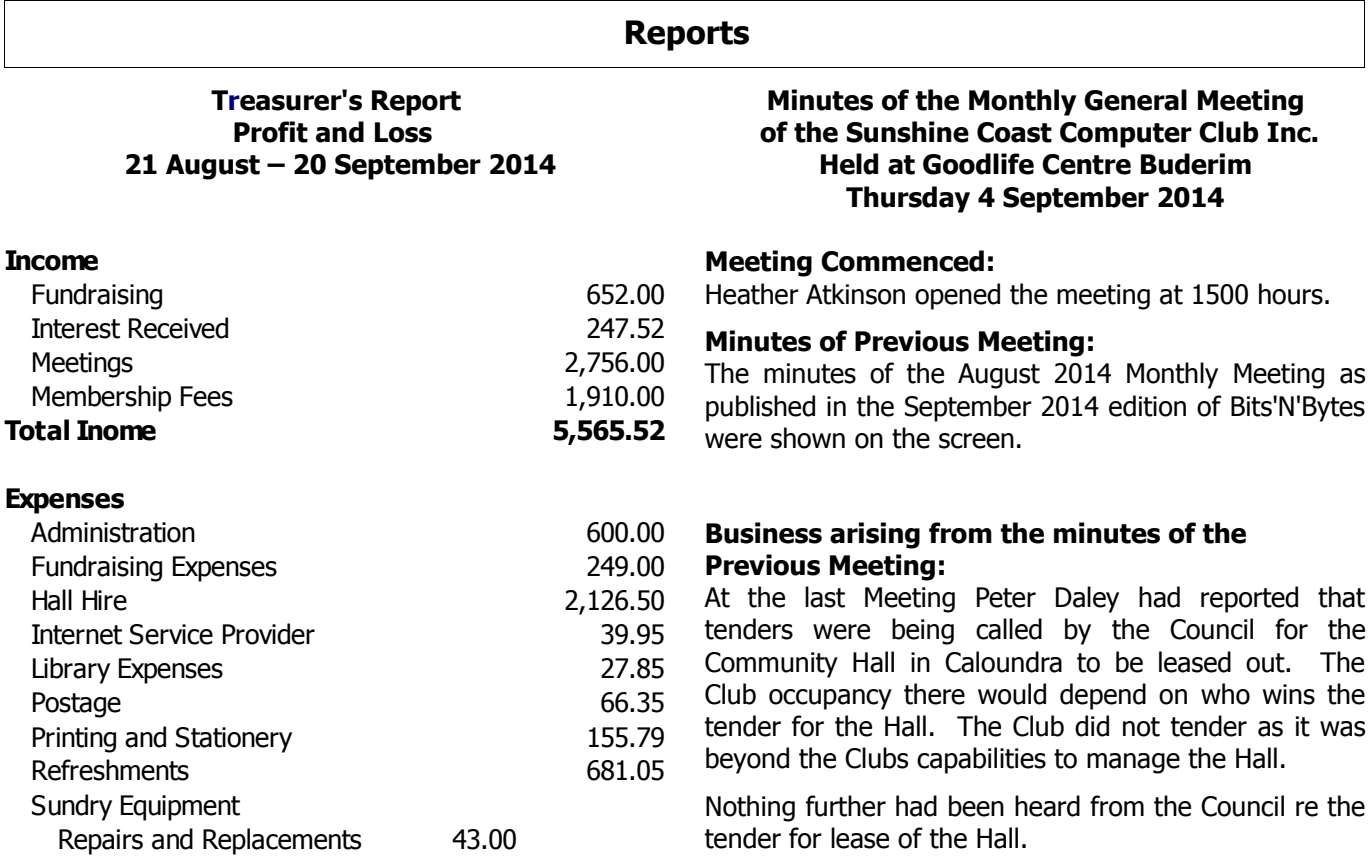

A motion by Carolyn Gaylard that the minutes be accepted was Seconded by Denise King.

#### **CARRIED**

#### **Treasurer's Report: Net Income 1,530.89**

The Treasurers Report for the period 21 July 2014 to 20 August 2014 as shown on the screen was published in the September 2014 edition of Bits'N'Bytes.

Income and Expenditure had been as usual but a payment of the Insurance of \$2873.97 for the year has the Report showing a loss for the period. Without the Insurance, Income and Expenditure would have been about equal.

Heather Atkinson proposed that the Treasurers Report be accepted and this was Seconded by Michael Roch.

#### **CARRIED**

#### **New Members:**

Lynelle Morrison Barbara Doak rejoined after a lapse of membership

**General Business:**

#### **Meeting closed at 1508 hrs.**

**Jean Lear Minute Taker**

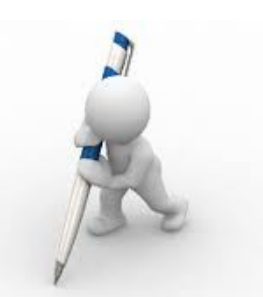

No General Business.

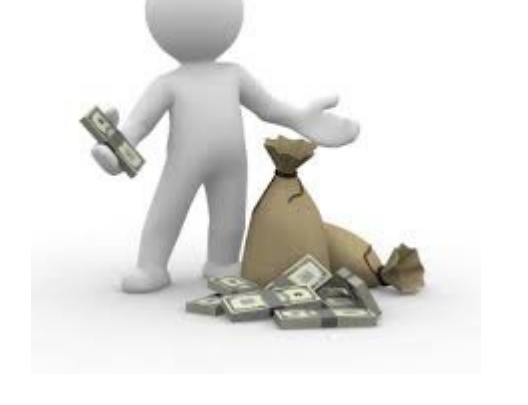

Total Sundry Equipment 43.00 Travel Reimbursement 45.14 **Total Expenses 4,034.63**

# <span id="page-3-0"></span>**The Robot Revolution is Coming - Peter Daley**

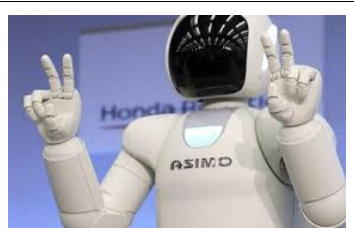

Robot technology is advancing very rapidly and is about to start a robot revolution. Robots like Honda's Asimo, can understand commands, can run, jump up and down on one leg, walk up and down stairs, plus kick a soccer ball.

Watch this video to see Asimo in action - ASIMO Robot Next-Generation Unveiled! - 2014 Humanoid Robot

#### <https://www.youtube.com/watch?v=ReN2l816L8k>

Being able to do all these things is quite remarkable.

There are a lot of questions and repercussions that will be created by introducing robots into the presently over populated world. It will mean a lot of social restructuring in the way we do things, and present significant social and ethical questions. This robot revolution may not be all good, and could be potentially dangerous to the future of the human race.

"Humans need not apply" is a video that presents issues that will effect all aspects of society.

<https://www.youtube.com/watch?v=7Pq-S557XQU>

At present there is a worldwide effort to develop sophisticated humanoid robots to carry out tasks in highly radioactive areas of the out of control Fukushima nuclear disaster site. It is now over three years and they still don't have control of the Fukushima site, all the latest indicators are it is getting worse.

How Robots Will Change the World

<https://www.youtube.com/watch?v=8zP7yP8hdLE>

**One just for the fun of it. "Tiny Robot Riding a Tiny** Bicycle\_Cute Robots"

<https://www.youtube.com/watch?v=XeM8ERAKAqk>

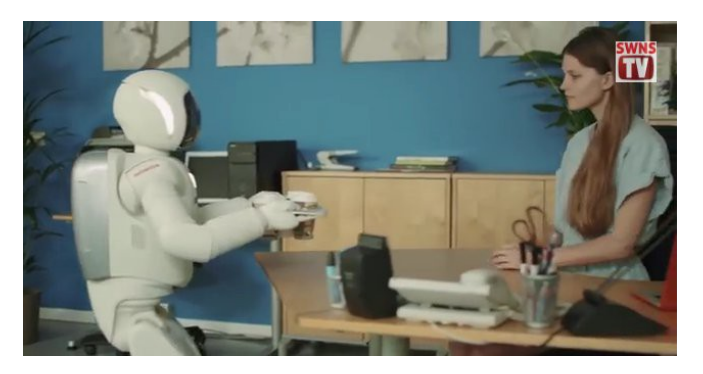

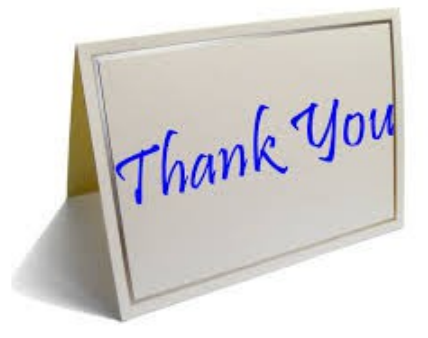

Marie and Jim McGregor have been buying the club raffle prizes for many years and due to health reasons they have had to hand over these duties they did for the club.

Thank you to Marie and Jim for all the hunting they have done to select the raffle prizes.

Morry Phillips and Chris Phillips have taken over the buying of raffle prizes and would welcome suggestions for prizes.

#### **Are Your Programs Up to Date?**

CCleaner: 4.18.4844 Malwarebytes Anti-Malware: 2.0.2 Evernote: 5.6.4.4632 Dropbox: 2.10.30 Firefox: 32.0.3 Thunderbird: 32.0.3 Microsoft Security Essentials: 1.185.1321.0 Foxit PDF Reader 7 Picasa: 3.9.138 Apache OpenOffice Suite: 4.1.1

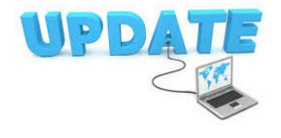

# <span id="page-4-0"></span>**ATM Skimmers Explained: How To Protect Your ATM Card - Bill Maxwell**

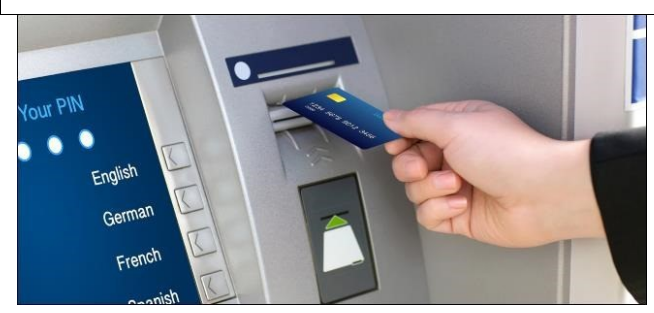

An "ATM skimmer" is a malicious device criminals attach to an ATM. When you use an ATM that's been compromised in such a way, the skimmer will create a copy of your card and capture your PIN.

If you use ATMs, you should be aware of these attacks. It's often possible to spot ATM skimmers, or at least to protect your PIN so ATM skimmers won't be able to capture it.

An ATM skimmer has two components. The first is a small device that's generally inserted over the ATM card slot. When you insert your ATM card, the device creates a copy of the data on the magnetic strip of your card. The card passes through the device and enters the machine, so everything will appear to be functioning normally –but your card data has just been copied.

The second part of the device is a camera. A small camera is placed somewhere it can see the keypad perhaps at the top of the ATM's screen, just above the number pad, or to the side of the pad. The camera is pointed at the keypad and it captures you entering your PIN. The ATM appears to be functioning normally, but the attackers just copied your card's magnetic strip and your PIN.

The attackers can use this data to program a bogus ATM card with the magnetic strip data and use it in ATM machines, entering your PIN and withdrawing money from your bank accounts.

ATM skimmers are becoming more and more sophisticated. Instead of a device fitted over a card slot, a skimmer may be a small, unnoticeable device inserted into the card slot itself.

Instead of a camera pointed at the keypad, the attackers may be using an overlay — a fake keyboard fitted over the real keypad. When you press a button on the fake keypad, it logs the button you pressed and presses the real button underneath. These are harder to detect. Unlike a camera, they're also guaranteed to capture your PIN.

ATM skimmers generally store the data they capture on the device itself. The criminals have to come back and retrieve the skimmer to get the data it's captured.

However, more ATM skimmers are now transmitting this data wirelessly over [Bluetooth](http://www.howtogeek.com/165845/more-than-headsets-5-things-you-can-do-with-bluetooth/) or even cellular data connections.

How to Spot ATM Skimmers

Here are some tricks for spotting ATM skimmers. You can't spot every ATM skimmer, but it won't hurt to take a quick look around before withdrawing money.

- **Jiggle the Card Reader:** If the card reader moves around when you try to jiggle it with your hand, something probably isn't right. A real card reader should be attached to the ATM so well that it won't move around — a skimmer overlaid over the card reader may move around.
- **Look at the ATM Machine:** Take a quick look at the ATM machine. Does anything look a bit out-of-place? Perhaps the bottom panel is a different colour from the rest of the machine because it's a fake piece of plastic placed over the real bottom panel and the keypad. Perhaps there's an odd-looking object that contains a camera.
- **Examine the Keypad:** Does the keypad look a bit too thick, or different from how it usually looks if you've used the machine before? It may be an overlay over the real keypad.
- **Check for Cameras**: Consider where an attacker might hide a camera — somewhere above the screen or keypad, or even in the brochure holder on the machine.

If you find something seriously wrong  $-$  a card reader that moves, a hidden camera, or a keypad overlay  $-$  be sure to alert the bank or business in charge of the ATM. If something just doesn't seem right with the machine, go find another ATM machine.

### **Basic Security Precautions**

You can find common, cheap ATM skimmers with tricks like attempting to jiggle the card reader. But here's what you should always do to protect yourself when using any ATM machine:

**Shield Your PIN With Your Hand: When** you type your PIN into an ATM machine, shield the PIN pad with your hand.

**Continued Page 6**

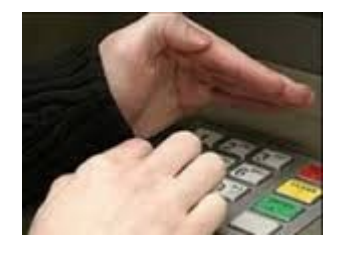

# <span id="page-5-0"></span>**What Happens When You Delete A File - Bill Maxwell**

#### **Continued From Page 5**

#### **ATM Skimmers Explained: Bill Maxwell**

- Yes, this won't protect you against the most sophisticated skimmers that use keypad overlays, but you're much more likely to run into an ATM skimmer that uses a camera they're much cheaper for criminals to purchase. This is the number one tip you can use to protect yourself.
- **Monitor Your Bank Account Transactions**: You should regularly check your bank accounts and credit card accounts online. Check for suspicious transactions and notify your bank as quickly as possible. You want to catch these problems as soon as possible — don't wait until your bank mails you a printed statement a month after money has been withdrawn from your account by a criminal. Tools like Mint.com — or an alert system your bank might offer — can also help here, notifying you when unusual transactions take place.

To learn more about this terrifying topic  $-$  or just to see photos of all the skimming hardware involved  $$ check out Brian Krebs' All About Skimmers series over at Krebs on Security.

<http://krebsonsecurity.com/all-about-skimmers/>

# **What Happens When You Delete A File**

When you a delete a file, it isn't really erased  $-$  it continues existing on your hard drive, even after you empty it from the Recycle Bin. This allows you (and other people) to recover files you've deleted.

If you're not careful, this will also allow other people to recover your confidential files, even if you think you've deleted them. This is a particularly important concern when you're disposing of a computer or hard drive.

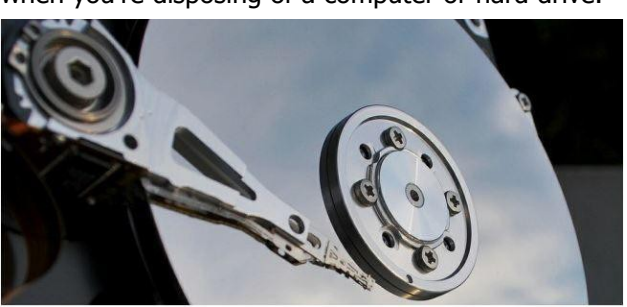

#### **What Happens When You Delete a File**

Windows (and other operating systems) keep track of where files are on a hard drive through "pointers." Each file and folder on your hard disk has a pointer that tells Windows where the file's data begins and ends.

When you delete a file, Windows removes the pointer and marks the sectors containing the file's data as available. From the file system's point of view, the file is no longer present on your hard drive and the sectors containing its data are considered free space.

However, until Windows actually writes new data over the 2933 sectors containing the contents of the file, the file is still recoverable. A file recovery program can scan a hard drive for these deleted files and restore them. If the file has been partially overwritten, the file recovery program can only recover part of the data.

Note that this doesn't apply to solid-state drives (SSDs) – see below for why.

### **Why Deleted Files Aren't Erased Immediately**

If you're wondering why your computer doesn't just erase files when you delete them, it's actually pretty simple. Deleting a file's pointer and marking its space as available is an extremely fast operation. In contrast, actually erasing a file by overwriting its data takes significantly longer. For example, if you're deleting a 10 GB file, that would be near-instantaneous. To actually erase the file's contents, it may take several minutes – just as long as if you were writing 10 gigabytes of data to your hard drive.

To increase performance and save time, Windows and other 2933 operating systems don't erase a file's contents when it's deleted. If you want to erase a file's contents when it's deleted, you can use a "fileshredding" tool.

Solid-State Drives Work Differently: None of this applies to solid state drives (SSDs). When you use a TRIMenabled SSD (all modern SSDs support TRIM), deleted files are removed immediately and can't be recovered. Essentially, data can't be overwritten onto flash cells – to write new data, the contents of the flash memory must first be erased. Your operating system erases files immediately to speed up write performance in the future  $-$  if it didn't erase the file data immediately, the flash memory would first have to be erased before being written to in the future. This would make writing to an SSD slower over time.

**Continued Page 7**

Page 6

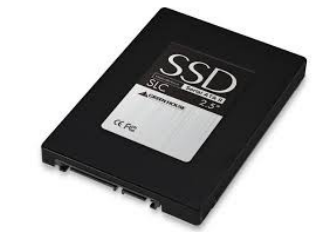

## **Bits and Pieces**

#### **Continued From Page 6**

#### **What Happens When You Delete A File - Bill Maxwell**

#### **Recovering Deleted Files**

If you've accidentally deleted a file and need to get it back, there are some things you should bear in mind:

- **You should recover the file as soon as possible**: As Windows continues to write files to your hard drive, the chances of it overwriting the deleted files increases. If you want to be sure you can recover the file, you should perform a recovery immediately.
- **You should try to use the hard drive as little as possible**: The best way to recover a deleted file from a hard drive is powering the computer down immediately after the file is deleted, inserting the hard drive into another computer, and using an operating system running on another hard drive to recover it. If you try to recover a file by installing a filerecovery program on the same hard drive, the installation process and normal use of the hard drive can overwrite the file.

Windows doesn't include a built-in tool that scans your hard drive for deleted files, but there are a wide variety of third-party tools that do this. Recuva, made by the developers of CCleaner, is a good option. Recuva and other utilities can scan a hard drive for deleted files and allow you to recover them.

#### **Preventing Deleted Files From Being Recovered**

If you have confidential, private data on your computer, such as financial documents and other sensitive pieces of information, you may be worried that someone could recover your deleted files. If you're selling or otherwise disposing of a computer or hard drive, you should exercise caution.

You can use a utility that automatically wipes your hard drive's free space – by writing other data over the free

space on your hard drive, all deleted files will be erased. For example, [CCleaner's i](http://www.piriform.com/CCLEANER)ntegrated Drive Wiper tool can do this. (Wipe Free Space at the bottom of CCleaner's list).

To make sure that a single file can't be recovered, you can use a "file-shredding" application such as Eraser to delete it. When a file is shredded or erased, not only is it deleted, but its data is overwritten entirely, preventing other people from recovering it. However, this may not always protect you  $-$  if you made a copy

of the file and deleted the original at some point, another deleted copy of the file may still be lurking around your hard disk.

### <span id="page-6-1"></span><span id="page-6-0"></span>**Jittery screen problem using Linux Mint 17 on my laptop - Uwe Sinn**

I couldn't get any help with the problem I was having with my HP laptop after having installed Linux Mint 17 'Qiana' (Cinnamon) on it.

The problem was that the screen looked OK whilst it was connected to 240 Volts, but when disconnected and running on battery power, everything was jittery, as in constantly vibrating up and down to the point you couldn't read any text without feeling a bit seasick and developing a headache.

Before asking for help, I figured the problem would have to be the battery, which was a bit over 6 years old. So I replaced it, but the problem persisted. General consensus was that there must be a problem with the motherboard..

Finally I totally re-installed the same operating system, and the problem disappeared!

I started 'tweaking' things again, the problem came back WHEN I INSTALLED 'TLP' (a program to improve battery life).

So I removed 'TLP', and the problem is gone again. I hope this might help somebody in the future.

#### **Uwe Sinn**

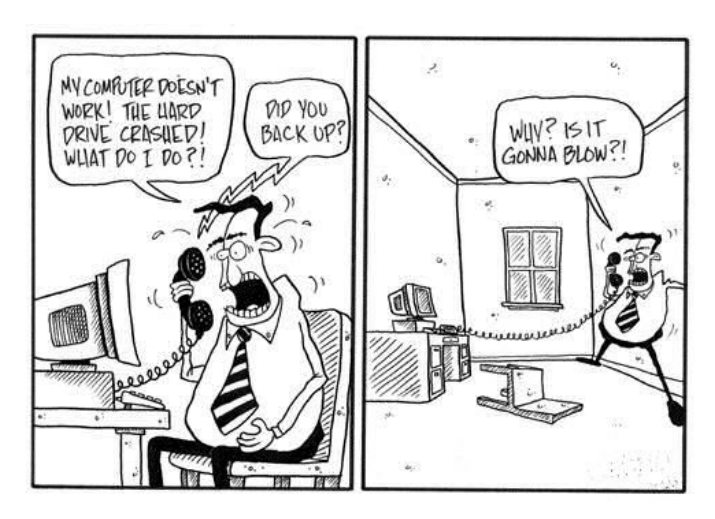

# <span id="page-7-0"></span>**Jean's Jottings**

#### **Death of the iPod?**

Sales of Apple's iconic music player have fallen by more than HALF over the past year

From a report in the Daily Mail Australia of 21 September 2014.

- Apple sold 6million iPods in the quarter ending on 28 December
- This is a 52 per cent drop compared to the same time last year
- iPod sales now contribute just 2 per cent of Apple's overall income
- By comparison, Apple sold 51 million iPhones and 26 million iPads
- Biggest year-on-year rise in sales was for the Mac - jumping 16 per cent

The once iconic MP3 player that cemented Apple's place in music history - and ultimately brought about the demise of Sony's Walkman - is facing its own inevitable death.

According to the latest earnings report, Apple sold 6million iPods during last quarter, and although this was almost double the sales of the previous three months, this equated to a 52 per cent drop in sales year-onyear.

Apple also lost 55 per cent in revenue on all models of the music player, compared to the previous year, and the iPod now makes up just 2 per cent of the company's overall income.

Read more of this report at [http://www.dailymail.co.uk/sciencetech/article-](http://www.dailymail.co.uk/sciencetech/article-2547435/Death-iPod-Sales-Apples-iconic-music-player-fallen-HALF-past-year.html)[2547435/Death-iPod-Sales-Apples-iconic-music-player](http://www.dailymail.co.uk/sciencetech/article-2547435/Death-iPod-Sales-Apples-iconic-music-player-fallen-HALF-past-year.html)[fallen-HALF-past-year.html](http://www.dailymail.co.uk/sciencetech/article-2547435/Death-iPod-Sales-Apples-iconic-music-player-fallen-HALF-past-year.html)

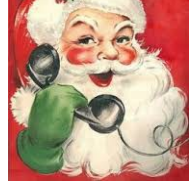

# **Message from Santa**

Make sure you read the November Bits'N'Bytes for details of SCCC Christmas 'Afternoon Tea' at Buderim & 'Morning Tea' at Caloundra.

**Error Message on Firefox Browser**

Recently on opening Firefox or a new tab in Firefox I was receiving a message "XML Parsing Error: undefined entity.........."

Problem was solved with the help from the Mozilla Support site.

It was caused by the "Broadband Speed Test and Diagnostics" extension which had not been updated for a long time and seems to be incompatible with newer Firefox version. Removed it in Firefox > addons > extensions. This solved the problem.

It may be that it is not this extension that is causing the problem on your computer.

Disable all extensions (Tools > Add-ons> Extensions) and then try to find which extension is causing the problem by enabling one extension at a time until the problem reappears. Delete the extension that is causing the problem.

Read further at - Troubleshoot extensions, themes and hardware acceleration issues to solve common Firefox problems -

[https://support.mozilla.org/kb/Troubleshooting+extensi](https://support.mozilla.org/kb/Troubleshooting+extensions+and+themes%20)  [ons+and+themes](https://support.mozilla.org/kb/Troubleshooting+extensions+and+themes%20)

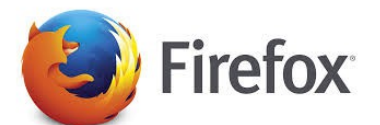

# <span id="page-8-0"></span>**SCCC Christmas 2014**

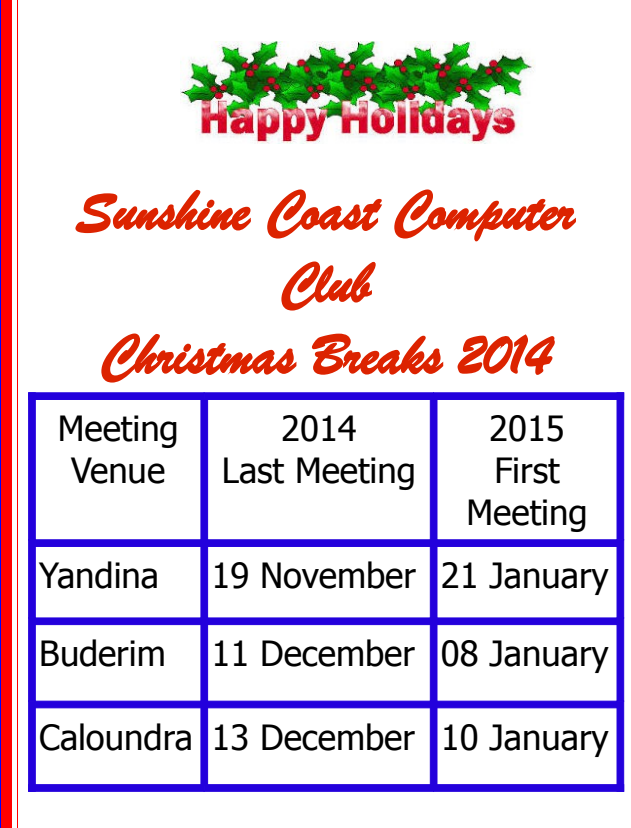

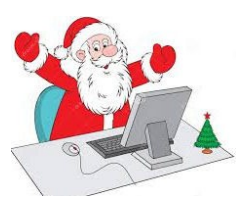

### **THE EDITOR WILL BE ON HOLIDAYS**

I will be away from the desk 2 - 24 November. Please email articles/adverts for December Bits'N'Bytes by 24 November 2014. editor@sccc.org.au

#### **Please Note I will not reply to any emails between 2- 24 November.**

Should you need a reply during this time email to: sccc@sccc.org.au

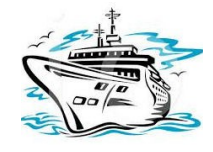

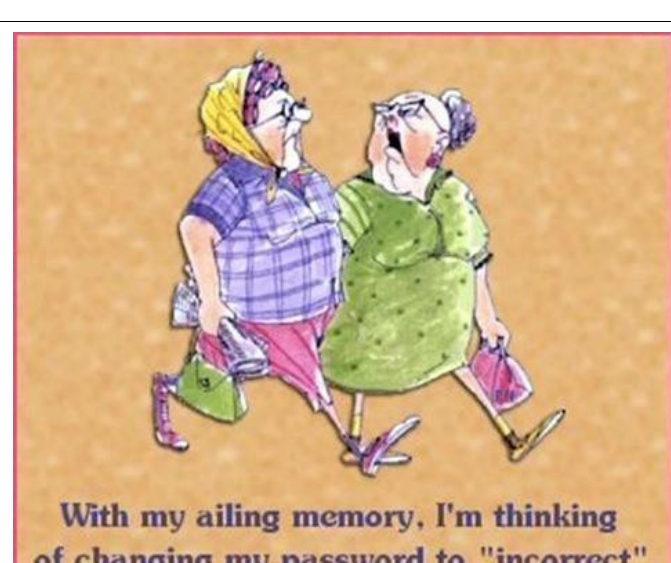

of changing my password to "incorrect" That way, when I log in with the wrong password, the computer will tell me..

"Your password is incorrect"

# **Remember "if it sounds too good to be true, it probably is"**

#### **Help Wanted**

This is a special request from an SCCC member who is looking for someone with a boat who may be able to help her spread her father's ashes in the ocean on Sunday 2 November 2014.

If you can help or know of someone who maybe able to help this member put her seaman father to rest please call 07 5479 0671 or 0419 725 292 before 16 October 2014.

Any help with this will be really appreciated.

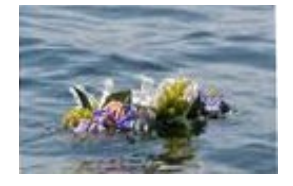

#### <span id="page-9-0"></span>**Alerts**

#### **Shellshock, The Latest Mac OSX and Linux Vulnerability—And What It Means For You**

Security researchers have discovered a new software bug known as the "Bash Bug" or "Shellshock," or to those more technically "in-the-know" as

[http://web.nvd.nist.gov/view/vuln/detail?vulnId=CVE-](http://web.nvd.nist.gov/view/vuln/detail?vulnId=CVE-2014-6271)

[2014-6271](http://web.nvd.nist.gov/view/vuln/detail?vulnId=CVE-2014-6271) [\(link is external\)](http://web.nvd.nist.gov/view/vuln/detail?vulnId=CVE-2014-6271). This bug, more correctly termed, 'vulnerability', potentially allows attackers to gain control over targeted computers.

The bug is present in a piece of computer software called, **Bash,** that is typically found on computers running an operating system called Linux or Unix, of which there are many variations. Generally this operating system is used to power server computers, such as the ones that many of the world's websites run on. Also impacted are all Apple Mac computers that run Apple's operating system, OSX. Computers running Microsoft Windows are not impacted by this vulnerability directly, but could be at risk if web servers are compromised.

For full article see:

[http://community.norton.com/blogs/norton-protection](http://community.norton.com/blogs/norton-protection-blog/shellshock-latest-mac-osx-and-linux-vulnerabilty%E2%80%94and-what-it-means-you?nortoncountry=community&om_sem_cid=hho_sem_sy:us:ggl:en:e%7Ckw0000462866%7C55885060645%7Cc&country=AU)blog/shellshock-latest-mac-osx-and-linux-vulnerabilty %E2%80%94and-what-it-means-you?

[nortoncountry=community&om\\_sem\\_cid=hho\\_sem\\_sy:](http://community.norton.com/blogs/norton-protection-blog/shellshock-latest-mac-osx-and-linux-vulnerabilty%E2%80%94and-what-it-means-you?nortoncountry=community&om_sem_cid=hho_sem_sy:us:ggl:en:e%7Ckw0000462866%7C55885060645%7Cc&country=AU) us:ggl:en:e

%7Ckw0000462866%7C55885060645%7Cc&country= [AU](http://community.norton.com/blogs/norton-protection-blog/shellshock-latest-mac-osx-and-linux-vulnerabilty%E2%80%94and-what-it-means-you?nortoncountry=community&om_sem_cid=hho_sem_sy:us:ggl:en:e%7Ckw0000462866%7C55885060645%7Cc&country=AU)

#### Security updates available for Adobe and Apple, including iOS 8

Adobe and Apple have released updates which include fixes for a range of security issues.

#### **Adobe**

Adobe's updates typically synchronise with Microsoft on the second Tuesday of each month, but this month it delayed the release of some updates for Adobe Reader and Adobe Acrobat due to issues identified during testing.

These updates fix critical vulnerabilities on both Windows and Mac operating systems.

Adobe's <http://helpx.adobe.com/security.html> is available on its website.

These products should, by default automatically check for updates. You can manually check by choosing 'Help > Check for Updates'

#### **Apple**

Apple has also released a number of updates for products including Apple TV, Safari and iOS devices, which include security improvements. The [full list is](http://support.apple.com/kb/HT1222) [available here.](http://support.apple.com/kb/HT1222) 

For full article see:

[http://www.staysmartonline.gov.au/alert\\_service/messa](http://www.staysmartonline.gov.au/alert_service/message?id=1135415&name=Security+updates+available+for+Adobe+and+Apple,+including+iOS+8+release:+SSO+Alert+Priority+High#.VCeSRfmSzKE) ge?

[id=1135415&name=Security+updates+available+for+A](http://www.staysmartonline.gov.au/alert_service/message?id=1135415&name=Security+updates+available+for+Adobe+and+Apple,+including+iOS+8+release:+SSO+Alert+Priority+High#.VCeSRfmSzKE) dobe+and+Apple%2C+including+iOS+8+release [%3A+SSO+Alert+Priority+High#.VCeSRfmSzKE](http://www.staysmartonline.gov.au/alert_service/message?id=1135415&name=Security+updates+available+for+Adobe+and+Apple,+including+iOS+8+release:+SSO+Alert+Priority+High#.VCeSRfmSzKE)

#### **Phishing attacks are becoming more personalised**

A recent report has found that phishing attacks are increasingly using personalisation in an attempt to look more legitimate.

Failing to address you by your name is a clue that a message might be a fake. If an attacker can add your name or other personal information to a message, it improves its chances of success.

If you receive an email addressing you by name and requesting information, be cautious and verify the request before proceeding. Stay Smart Online has information about [how to detect and avoid phishing](http://www.staysmartonline.gov.au/home_users/protect_yourself2/avoiding_scams_and_hoaxes)

For full article see:

[http://www.staysmartonline.gov.au/alert\\_service/messa](http://www.staysmartonline.gov.au/alert_service/message?id=1134352&name=Phishing+attacks+are+becoming+more+personalised:+SSO+Alert+Priority+Moderate+#.VCeQ7_mSzKE) ge?

[id=1134352&name=Phishing+attacks+are+becoming+](http://www.staysmartonline.gov.au/alert_service/message?id=1134352&name=Phishing+attacks+are+becoming+more+personalised:+SSO+Alert+Priority+Moderate+#.VCeQ7_mSzKE) more+personalised

[%3A+SSO+Alert+Priority+Moderate+#.VCeQ7\\_mSzKE](http://www.staysmartonline.gov.au/alert_service/message?id=1134352&name=Phishing+attacks+are+becoming+more+personalised:+SSO+Alert+Priority+Moderate+#.VCeQ7_mSzKE)

#### **Facebook's 'Privacy Checkup' tool for posts, apps and profile**

Earlier this month, Facebook enabled a new 'Privacy Checkup' tool, giving you clearer information about the privacy settings it offers for your posts, apps and personal information.

Privacy Checkup is intended to help simplify some of the most important privacy settings affecting information you publish and retain on Facebook. You should take the opportunity to examine the settings for your account.

For full article see:

[http://www.staysmartonline.gov.au/alert\\_service/messa](http://www.staysmartonline.gov.au/alert_service/message?id=1135778&name=Facebook+Privacy+Checkup+tool+for+posts,+apps+and+profile#.VCeYmvmSzKF) ge?

[id=1135778&name=Facebook+Privacy+Checkup+tool+](http://www.staysmartonline.gov.au/alert_service/message?id=1135778&name=Facebook+Privacy+Checkup+tool+for+posts,+apps+and+profile#.VCeYmvmSzKF) [for+posts,+apps+and+profile#.VCeYmvmSzKF](http://www.staysmartonline.gov.au/alert_service/message?id=1135778&name=Facebook+Privacy+Checkup+tool+for+posts,+apps+and+profile#.VCeYmvmSzKF)

**As always, make sure you have up-to-date security software on your computer and your operating system is up-to-date.**

#### <span id="page-10-0"></span>**Reviews**

#### **SanDisk goes bigger, faster for new SD and microSD cards.**

From GadgetGuy 24/09/2014

According to research, around 1.1 trillion photos will be taken on smartphones in 2014, and while few of these will ever be seen outside of Facebook or Instagram, these will take up space. With this in mind, SanDisk has launched new cards for both cameras and smartphones helping deal with the space issue, while bringing speed into the picture.

Two products have been launched this week, variations on a theme but improvements all the same, as one of the global leaders of smart media across the planet unveils bigger and faster cards for your smart and optics-friendly devices.

Read full Report at:

[http://www.gadgetguy.com.au/sandisk-goes-bigger](http://www.gadgetguy.com.au/sandisk-goes-bigger-faster-for-new-sd-and-microsd-cards/)[faster-for-new-sd-and-microsd-cards/](http://www.gadgetguy.com.au/sandisk-goes-bigger-faster-for-new-sd-and-microsd-cards/)

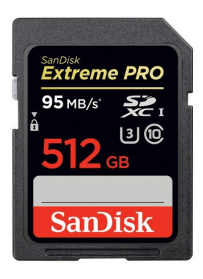

#### **Dyson's first robot vacuum sees all, cleans "properly**"

#### From GadgetGuy 05/09/2014

James Dyson may have helped pioneer the vacuum, but his company has steered clear of robotic vacuums, until now, that is, as it shows off one that it believes will clean your home properly.

Called the Dyson 360 Eye, the robotic vacuum is a first for the brand, with the company telling us that it has put 16 years of research into the technology, building a machine that analyses your environment using a special set of optics and pairing it with one of Dyson's digital motors and Cyclone technology to pick up on the smallest particles of dust.

To make sure Dyson's product doesn't fit in the same line of gimmicks as other vacuum cleaners, the company spent over a decade to refine the concept, with 16 years of R&D just for the robotic vacuum cleaner itself, also borrowing from the 21 years of

vacuum cleaning technological expertise Dyson has amassed from its other products.

Read full Report at:

[http://www.gadgetguy.com.au/dysons-first-robot](http://www.gadgetguy.com.au/dysons-first-robot-vacuum-sees-all-cleans-properly/)[vacuum-sees-all-cleans-properly/](http://www.gadgetguy.com.au/dysons-first-robot-vacuum-sees-all-cleans-properly/)

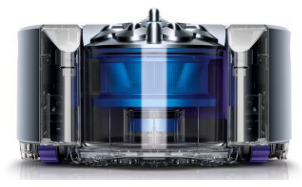

#### **Pendo ready with a budget \$199 Windows 8 tablet**

From GadgetGuy 23/09/2014

Microsoft isn't keen to let Android dominate the budget tablet scape, and this year is planning to do something about it. Yes, cheap tablets are the new name of the Windows game, and that starts with a Windows 8 slate for \$199 in Australia.

The first tablets to really bring the Windows 8 experience to a price point under \$300 are here, with a value that even fetches a hundred below that mark.

It's called the Pendo Pad 8, and it's an 8 inch slate running Windows 8 that will be come with 16GB storage, microSD slot for expanding this, 1GB RAM, Bluetooth, miniHDMI, and a battery capable of delivering up to 8 hours battery life.

This tablet  $-$  the Pendo Pad 8  $-$  will be available in Target stores across the country from September 25, with Pendo's online store the other place where consumers can expect to find them.

Read full Report at:

[http://www.gadgetguy.com.au/pendo-ready-with-a](http://www.gadgetguy.com.au/pendo-ready-with-a-budget-199-windows-8-tablet/)[budget-199-windows-8-tablet/](http://www.gadgetguy.com.au/pendo-ready-with-a-budget-199-windows-8-tablet/)

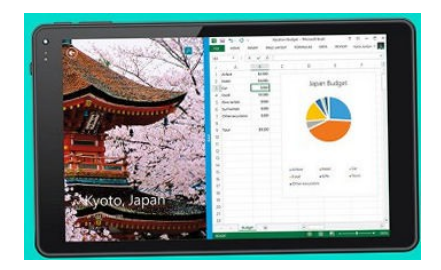

### <span id="page-11-0"></span>**Raffle**

#### **THE LAST SCCC RAFFLE WAS DRAWN SATURDAY13 SEPTEMBER 2014 AT CALOUNDRA** using the Random Number Generator

The prize for this raffle was a Compact Digital Nikon Coolpix L320, 26 x Optical Zoom 16.1 Megapixel camera with a 3" LCD screen complete with a carry case. The L320 is equipped with a CCD image sensor and a high pixel count of 16.1 effective megapixels. This ensures an effective processing performance along with sharp, high-quality images.

The lucky winner with ticket number 62 was Jean Lear who bought the ticket at a Yandina meeting.

Thank you to the members who supported this raffle and to the members manning the desks and selling tickets in the raffle.

# **RAFFLE TO BE DRAWN THURSDAY 16 OCTOBER AT BUDERIM**

The Club's next raffle prize is a Seagate Wireless Plus 2TB Mobile Storage Device.

Carry hundreds of movies or thousands of songs, photos and documents with you wherever you go. Play your media and files to tablets, smartphones, Macs and PCs anywhere any time. Works with Wireless on the go anywhere or just as well without the benefit of wireless. With a ten hour battery life it is compatible with Windows, Mac, iOS, AirPlay, Android and Kindle.

Read full specifications at the meetings where tickets will be on sale to day of draw.

Tickets are \$1 each and available at all Meeting venues.

Remember buying of tickets is voluntary.

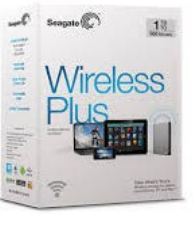

# **RAFFLE TO BE DRAWN THURSDAY 20 NOVEMBER 2014 AT BUDERIM**

The next raffle will be the second last for the year and will start on Saturday 18 October 2014.

The prize will be a Samsung Galaxy 3.8" Tablet.

The Samsung Tab 3.8" introduces portability and funcionality to do everyday things, with a slimmer and lightweight design so you can be entertained wherever you go! Featuring a Exynos 1.5GHz Dual Core Processor, 1GB Ram, 16GB storage with a Micro SD slot for expandable memory. 1280 x 800 display, 5MP Rear Camera, with 1.3MP Front Camera, Bluetooth and WiFi Connectivity, all whilst running on Android Jelly Bean operating system

Tickets will be \$1 each and available at all Meeting venues.

Remember buying of tickets is voluntary.

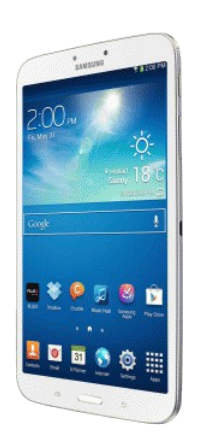

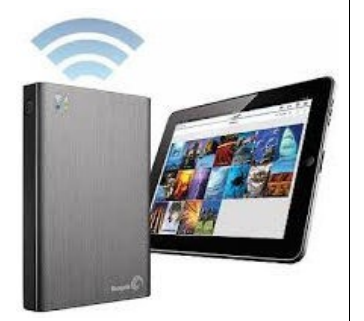

# <span id="page-12-1"></span>**Corporate Members**

# **Help with Computers Andrew Hadland Diploma ICT Phone 5491 8645**

- **Help with all aspects of Computer Functions**
- **Tuition Emails Scanning Video Editing**
- **Burning CD's / DVD's Backups**
- **Protection Anti Virus Spyware Firewall**
- **Internet ADSL Setup**

**[Computer - Repairs - New Systems](mailto:andrewhad@gmail.com)**

# **Keep up with IT**

- **Websites and Internet Services**
- **Computer Tuiton**
- **Desktop and Mobile Devices**
- **Primarily Apple Mac**

# **Rodney Border**

### **Phone: 5452 6268 Mobile: 0477 150 653**

**[www.webjewel.com.au](http://www.webjewel.com.au/)**

**[rodborder@hotmail.com](mailto:rodborder@hotmail.com)**

**Grad Diploma Information Systems – University S/Coast Diploma in IT Systems Administration S/Coast TAFE**

### <span id="page-12-0"></span>**Find Your Membership Number**

Do you read your Bits'N'Bytes each month? Find your membership number hidden somewhere in one of the pages and win five free tickets in the current raffle.

The membership number will be chosen at random and will appear as a four digit number within the text of the magazine and may be on any page. If your membership number has 1, 2 or 3 digits, it will be shown with leading 0s.

Do not forget to thoroughly scrutinise every magazine for your membership number hidden within the text of articles each month.

The number is placed in the 8672 middle of a sentence like this!

Start looking now! The lucky membership number is hidden somewhere in this month's edition. Is it yours?

When you find your number contact the club by email at [editor@sccc.org.au](mailto:editor@sccc.org.au) or phone 54921005 to claim your prize. You are allowed 60 days from the publication date to claim your prize. Otherwise, the prize is forfeited!

# **Peter Daley**

**Computer Repairs and Upgrades for Windows and Linux. Data Recovery, Computer and Internet Training and Setup. Home Entertainment and Hi Fi systems setups and advice. Custom built computers, all computer systems are tested before pickup. Award Winning Web Page Designer!** 

**[E-mail: \( Peter Daley\).](mailto:vital1@ozemail.com.au)..**

**PH 0754913279  [| Free Books |](http://www.ozemail.com.au/~vital1/books.htm) [| Links |](http://www.ozemail.com.au/~vital1/lstlinks.htm) [| E-mail |](mailto:vital1@ozemail.com.au)**

# **Ipad Lessons**

- ➢ **Setup, Tuition, Indiviual & Group Lessons**
- ➢ **Apple iPhone & iPad Specialist**
- ➢ **Servicing all of the Sunshine Coast**

# **Colin Dunkerely**

**Mob: 0414 410 100 PH: 07 3040 1095 [colin@ipadlessons.com.au](mailto:colin@ipadlessons.com.au) www.ipadlessons.com.au**

<span id="page-13-0"></span>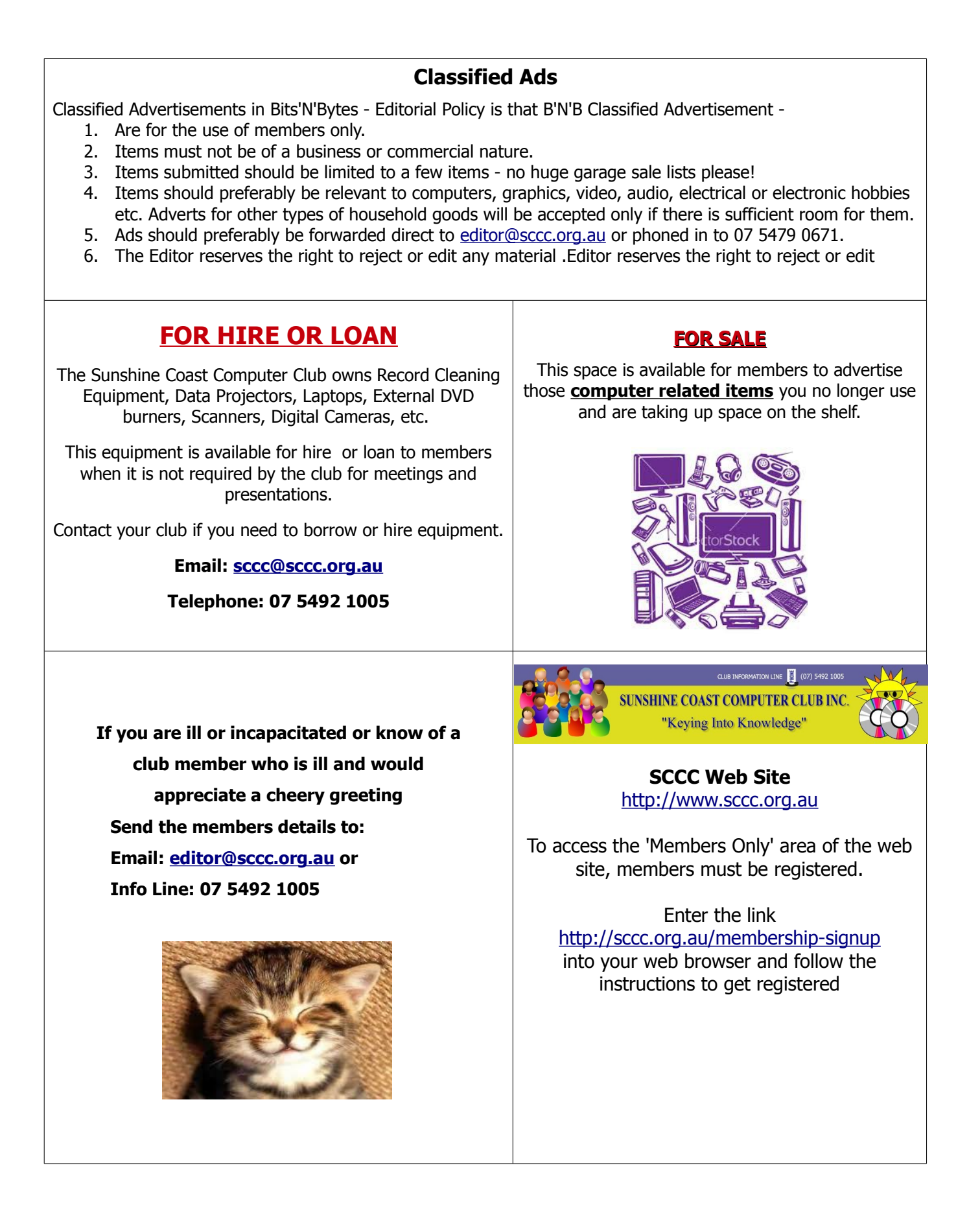

<span id="page-14-2"></span>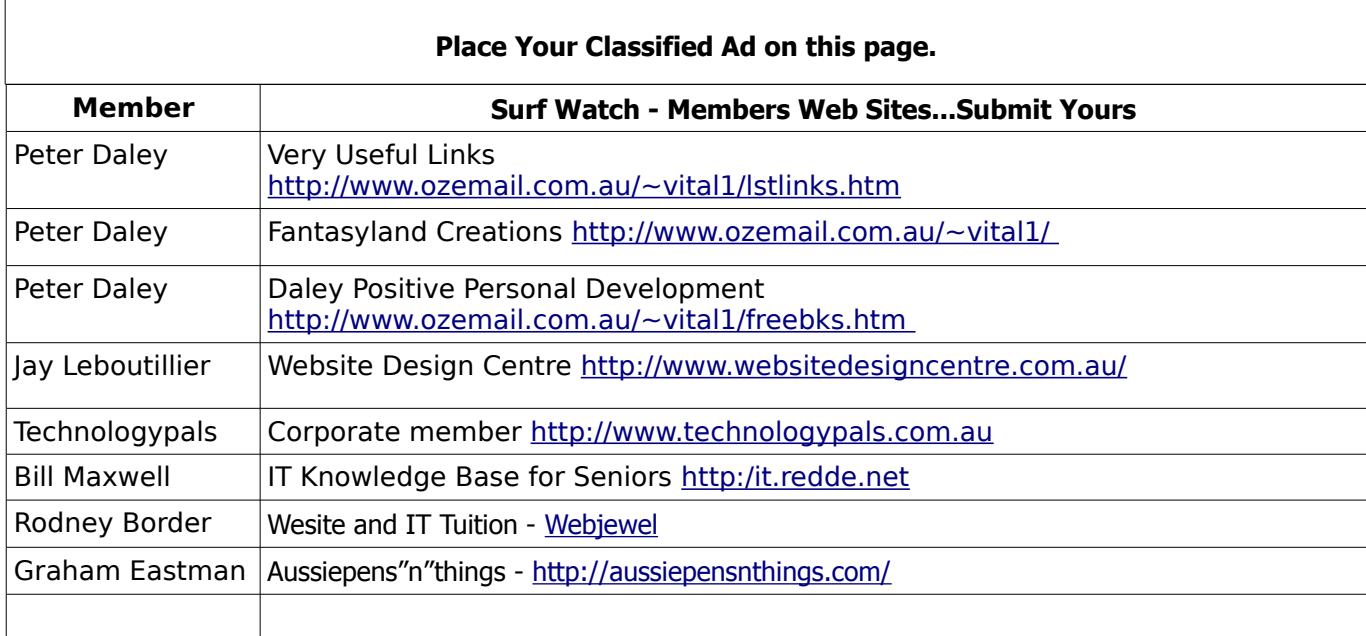

<span id="page-14-1"></span>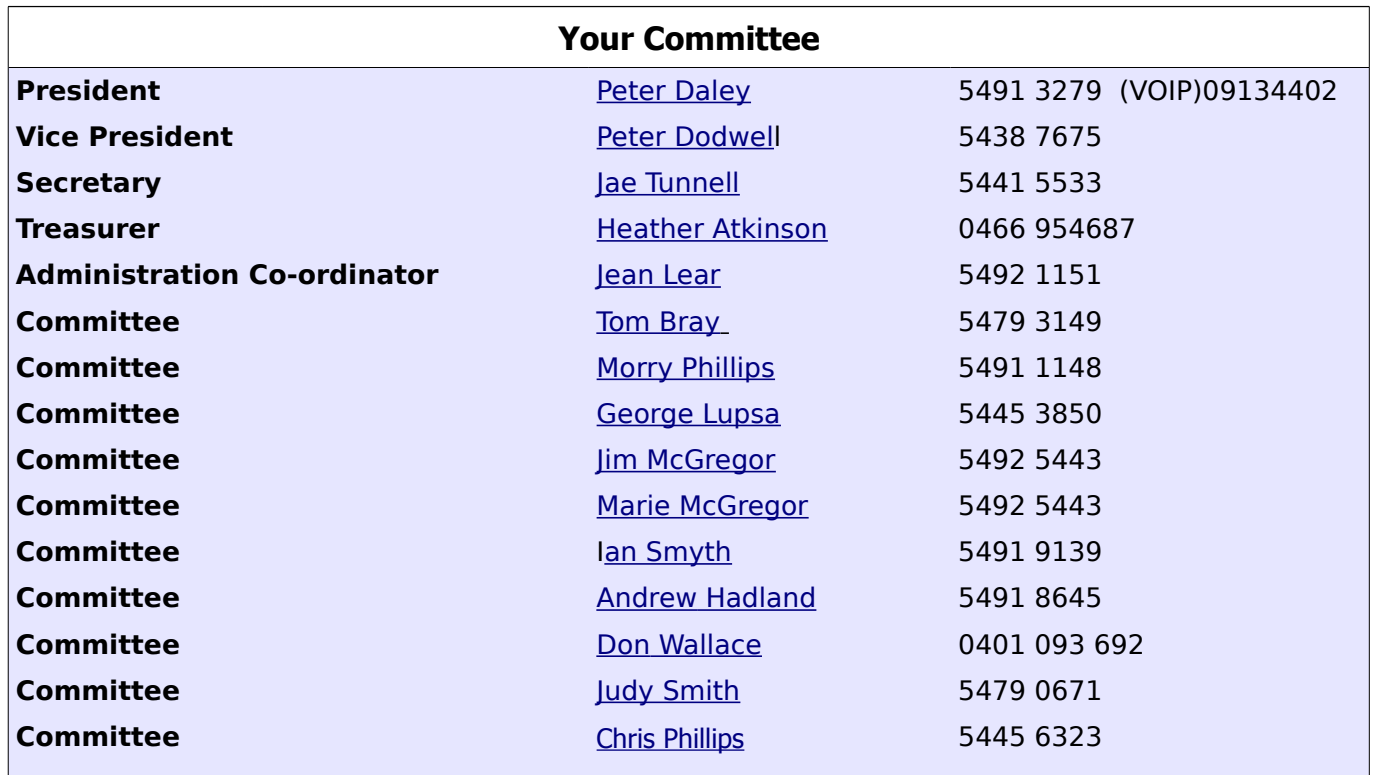

# <span id="page-14-0"></span>**Club Intranet**

The Club Intranet is available at all meeting venues. It is packed with up to date free software, tutorials and back issues of Bits'N'Bytes. Access it from any networked computer at the venue.

Type In your browser address bar:**192.168.2.222 At both Buderim and Caloundra and Yandina when available**

# <span id="page-15-0"></span>**SCCC Membership Application/Renewal Form**

**Applications can be posted to SCCC Inc., P O Box 384, Caloundra, 4551 or presented at a meeting**

**I wish to apply for membership**

**I wish to renew my membership**

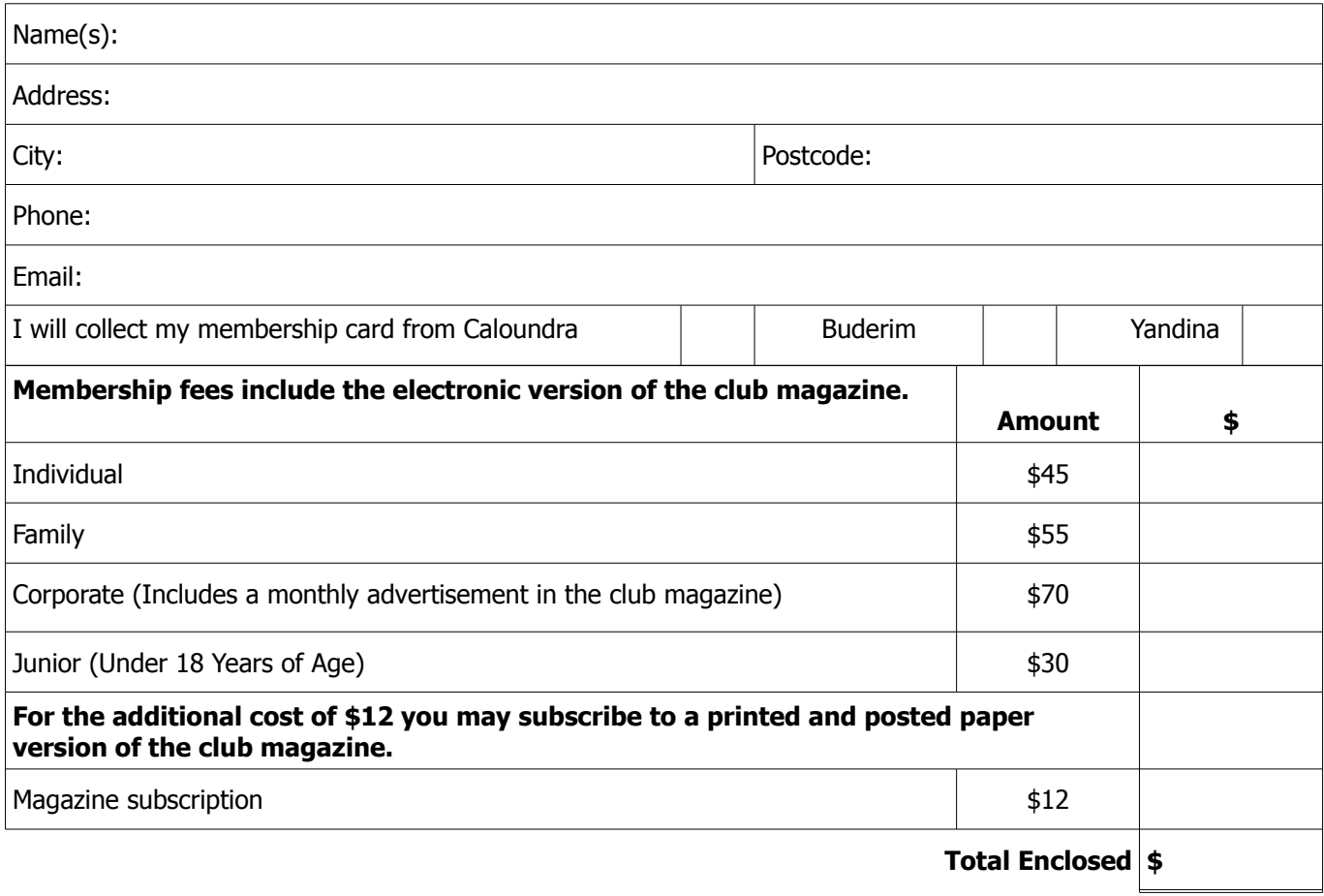

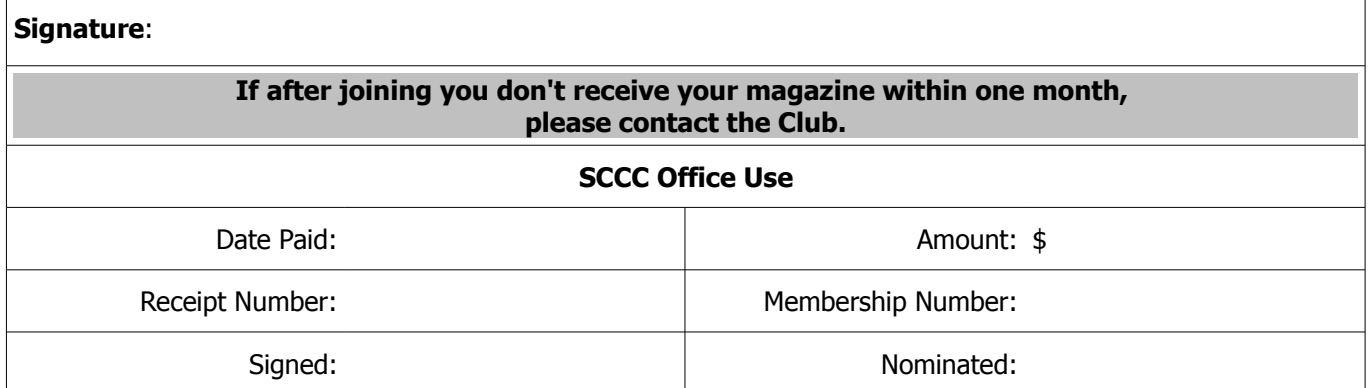